TUGboat, Volume 17 (1996), No. 1 43

# Tutorials

# Using EPS Graphics in  $\mathbb{F} \mathbb{F} \mathbb{F} \mathbb{X}$  2<sub>ε</sub> Documents Part 1: The graphics and graphicx packages

Keith Reckdahl

# Abstract

This is the first of two papers that explain how to use Encapsulated PostScript (EPS) files in LATEX  $2\varepsilon$ documents.

The graphics and graphicx packages provide commands which insert, scale, and rotate EPS graphics. In addition to graphic-insertion commands, commands which are commonly used in conjunction with EPS graphics are covered.

Compressed EPS files and non-EPS graphic formats (TIFF, GIF, JPEG, PICT, etc.) can also be inserted when dvips is used.

Since neither LAT<sub>EX</sub> nor dvips has any built-in decompression or graphics-conversion capabilities, that software must be provided by the user.

The second paper in the series, to appear later this year, will cover

- floating figures in various configurations (including more than one figure in a single float), and the use of the subfigure package,
- creation of boxed figures, by use of the **\fbox** command, or of the facilities of the fancybox package,
- manipulation of the caption of a figure, including use of the caption2 package, and
- modifying the text within an EPS file by using the PSfrag system, for example to include mathematical symbols or equations.

#### 1 Introduction

Inserting Encapsulated PostScript (EPS) graphics in L<sup>A</sup>TEX originally required the low-level \special command. To make graphic-insertion easier and more portable, two higher-level packages epsf and psfig were written for L<sup>A</sup>TEX 2.09. In epsf, the graphics insertion was done by the \epsfbox command, while three other commands controlled graphic scaling. In psfig, the \psfig command not only inserted graphics, it also scaled and rotated them. While the \psfig syntax was popular, its code was not as robust as \epsfbox. The epsfig package was created as a hybrid of the two graphics packages, with its \epsfig command using the \psfig syntax and much of the more-robust \epsfbox code. Unfortu-

The epsfig package was updated to L<sup>AT</sup>FX 2<sub>ε</sub> as a stop-gap measure while the LAT<sub>EX3</sub> team addressed the general problem of inserting graphics in LAT<sub>E</sub>X 2<sub>ε</sub>. The resulting "graphics bundle" was totally re-written, and its commands are more efficient and more robust.

The graphics bundle contains the "standard" graphics package and the "extended" graphicx package. Both packages contain an \includegraphics command which includes graphics, but they contain different versions of  $\int$ includegraphics. The syntax of the graphicx \includegraphics is modeled after \psfig, while the syntax of the graphics \includegraphics is modeled after the \epsfbox command. As a result, the \includegraphics command in graphicx supports scaling and rotating, but that in the graphics must be nested inside \scalebox and/or \rotatebox commands for scaling and/or rotating.

This paper has been typeset using the graphicx package because its syntax is more convenient than the graphics syntax. Since both packages have the same capabilities, the examples in this document can also be performed with the graphics package, although the resulting syntax may be more cumbersome. The syntax of the graphicx commands is described in section 5. The syntax of the graphics commands is described in section 6. For a full specification of the packages, see David Carlisle's graphics bundle documentation [1].

For backward compatibility, the graphics bundle also includes the epsfig package which replaces the original LAT<sub>E</sub>X 2<sub>ε</sub> epsfig package. The new epsfig package defines the \epsfbox, \psfig, and \epsfig commands as wrappers which translate to a simple call to the \includegraphics command.

# 2 **LATEX** Terminology

A box is any L<sup>A</sup>TEX object (characters, graphics, etc.) that is treated as a unit (see [4, page 103]). Each box has a reference point on its left side, and a baseline, which is a horizontal line passing through the reference point (see Figure 1). When  $\text{LFT}X$ forms lines of text, characters are placed left-to-right with their reference points aligned on a horizontal line called the current baseline, aligning the characters' baselines with the current baseline. LATEX follows the same process for typesetting graphics or other objects; the reference point of each object is placed on the current baseline.

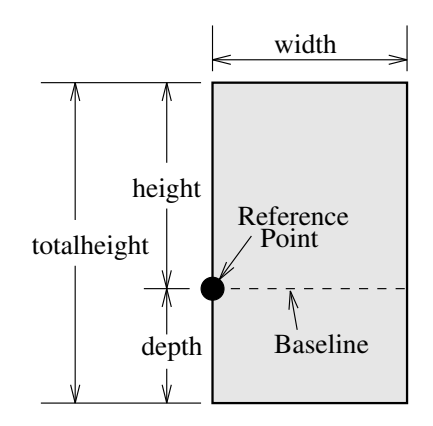

Figure 1: Sample L<sup>AT</sup>FX Box

The size of each box is described by the three lengths height, depth, width. The height is the distance from the reference point to the top of the box. The *depth* is the distance from the reference point to the bottom of the box. The width is the width of the box. The totalheight is defined as the distance from the bottom of the box to the top of the box, or totalheight  $=$  height  $+$  depth.

The reference point of a non-rotated EPS graphic is its lower-left corner (see left box in Figure 2), giving it zero depth and making its totalheight equal its height. The middle box in Figure 2 shows a rotated graphic where the height is not equal to the totalheight. The right box in Figure 2 shows a rotated graphic where the height is zero.

#### 3 The EPS BoundingBox

In addition to PostScript graphics language commands which draw the graphics, EPS files contain a BoundingBox line which specifies the natural size of the graphics. By convention, the first line of a PostScript file specifies the type of PostScript and is then followed by a series of comments called the header or preamble. (Like L<sup>AT</sup>EX, PostScript's comment character is  $\%$ ). One of these comments specifies the BoundingBox. The BoundingBox line contains four numbers:

- 1. The x-coordinate of the lower-left corner of the BoundingBox.
- 2. The y-coordinate of the lower-left corner of the BoundingBox.
- 3. The x-coordinate of the upper-right corner of the BoundingBox.
- 4. The y-coordinate of the upper-right corner of the BoundingBox.

For example, here are the first 5 lines of an EPS file created by gnuplot:

%!PS-Adobe-2.0 EPSF-2.0 %%Creator: gnuplot %%DocumentFonts: Times-Roman %%BoundingBox: 50 50 410 302 %%EndComments

Thus the gnuplot EPS graphic has a lower-left corner with coordinates (50, 50) and an upper-right corner with coordinates (410, 302). The BoundingBox parameters have units of PostScript points which are  $\frac{1}{72}$  of an inch, making the above graphic's natural width 5 inches and its natural height 3.5 inches.

Note that a PostScript point is is slightly larger than a T<sub>E</sub>X point which is  $1/72.27$  of an inch. In TEX and L<sup>A</sup>TEX, PostScript points are called "big points" and abbreviated bp while TEX points are called "points" and abbreviated pt.

#### 3.1 Converting PS files to EPS

While most PostScript files (without BoundingBox information) can be converted to EPS, there are restrictions on the PostScript commands which can be used in EPS files. For example, EPS files cannot include the setpagedevice, letter, or a4 PostScript operators. Single-page PostScript files without any such offending commands can be converted to EPS by one of the following methods:

- 1. The best option is to use a utility such as ghostscript's ps2epsi which will read the PostScript file, calculate the BoundingBox parameters, and create an EPS file (complete with a Bounding-Box) which contains the PostScript graphics. Unfortunately, ghostscript is a large package which is not trivial to install.
- 2. Alternatively, the BoundingBox parameters can be calculated and then either entered in the bb option of \includegraphics or a text editor can be used to insert them directly in the PostScript file's BoundingBox line. There are several ways to calculate the BoundingBox:
	- (a) The bbfig script uses a PostScript printer to calculate the BoundingBox. bbfig adds some PostScript commands to the beginning of the PostScript file and sends it to the printer. At the printer, the added PostScript commands calculate the BoundingBox of the original PostScript file, printing the BoundingBox coordinates superimposed on the PostScript graphic.
	- (b) Use ghostview to display the PostScript graphic. As you move the pointer around

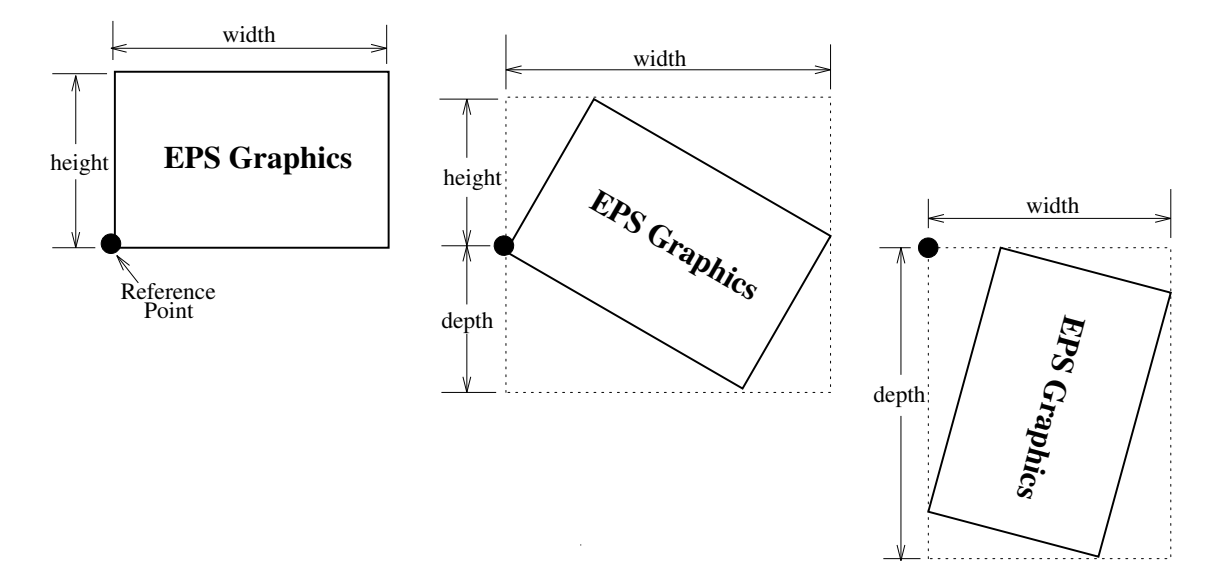

Figure 2: Rotated LAT<sub>F</sub>X Boxes

the graphic, ghostview displays its coordinates (with respect the the lower-left corner of the page). To determine the BoundingBox parameters, record the pointer coordinates at the lower-left corner of the graphic and the upper-right corner of the graphic.

(c) Print out a copy of the PostScript graphics and measure the horizontal and vertical distances (in inches) from the lower-left corner of the paper to the lower-left corner of the graphics. Multiply these measurements by 72 to get the coordinates of the BoundingBox's lower-left corner. Likewise, measure the distances from the lowerleft corner of the paper to the upper-right corner of the graphics to get the coordinates of the BoundingBox's upper-right corner.

#### 4 Graphics in DVI Files

When LAT<sub>EX</sub> documents are compiled, the graphicsinclusion commands do not insert the EPS graphics file into the DVI file. Rather, they do two things:

- 1. They reserve the proper amount of space for the graphic in the L<sup>A</sup>TEX document.
- 2. They place a file-specification command in the DVI file which specifies the name of the EPS file.

When a DVI-to-PS converter (such as dvips) converts the DVI file to PostScript, the file-specification command causes the converter to insert the EPS graphics into the PostScript file. Therefore,

- the EPS graphics do not appear in most DVIviewers. To help the user with placement of the graphics, most DVI viewers display the BoundingBox in which the graphics will be inserted.
- the EPS files must be present when the DVI file is converted to PS. Thus the EPS files must accompany DVI files whenever they are moved.

#### 5 The Commands in the graphicx Package

The coverage of the graphicx package is sporadic: [3] covers both the graphics and graphicx packages, [4] only covers the graphics package and [2] describes neither. The best reference for the graphics and graphicx packages is [1].

The graphicx package has five main commands:

```
\includegraphics[options]{filename}
\rotatebox{angle}{argument}
\scalebox{h-scale}[v-scale]{argument}
\resizebox{width}{height}{argument}
\resizebox*{width}{totalheight}{argument}
```
# 5.1 The includegraphics Command

# Syntax:

\includegraphics[options]{filename}

Table 1 lists the geometric options available when using the \includegraphics command. The BoundingBox can alternatively be specified with the options natheight and natwidth. natheight=h with natwidth=w are equivalent to bb=0 0 h w. For backward compatibility, the BoundingBox coordinates can also be individually specified with bbllx, bblly, bburx, bbury options.

e.

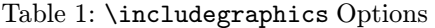

 $\overline{\phantom{a}}$ 

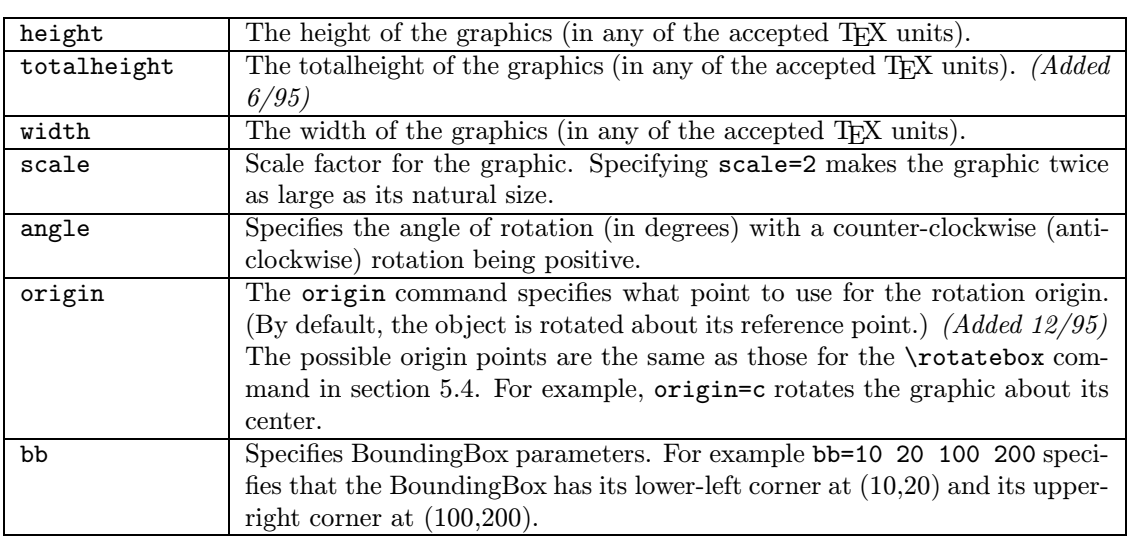

# Table 2: \includegraphics Cropping Options

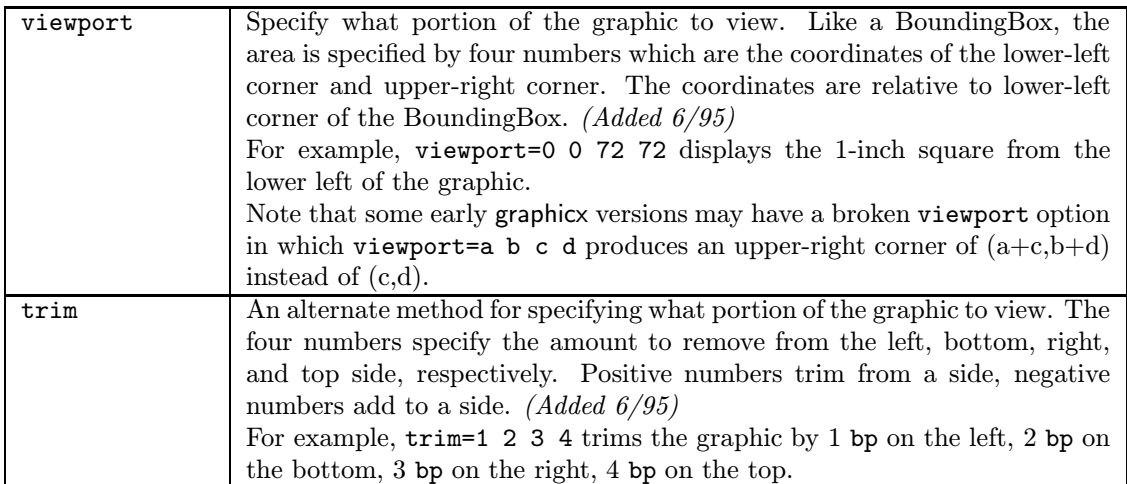

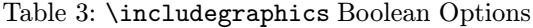

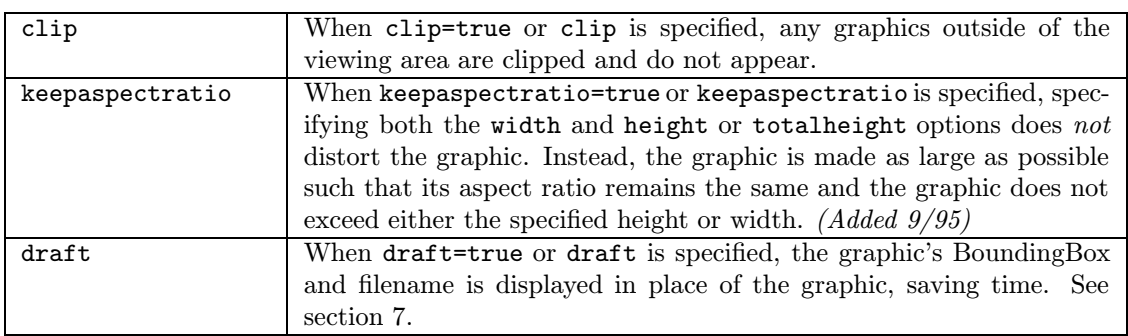

 $\overline{\phantom{a}}$ 

 $\overline{\phantom{0}}$ 

TUGboat, Volume 17 (1996), No. 1  $47$ 

Since \includegraphics automatically reads the BoundingBox parameters from the EPS file, these options are usually not specified. They are useful if the BoundingBox parameters in the EPS file are missing or are incorrect. While the bb option can also be used for cropping the EPS graphics, the viewport or trim options (see Table 2) are recommended. Table 3 lists other control options.

**Box**

# Example:

The EPS file box.eps contains:

The commands:

```
\documentclass{article}
\usepackage{graphicx}
\begin{document}
   Some text.
   \includegraphics{box.eps}
   More text.
\end{document}
```
produce:

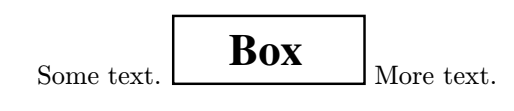

Since \includegraphics does not end the current paragraph, it can place EPS graphics within text, for example  $\infty$  or  $\bullet$ . The placement of the graphic is controlled by the current text justification. To center the graphic, put it inside a center environment:

```
\begin{center}
   \includegraphics[width=2in]{box.eps}
\end{center}
```
Alternately, if the \includegraphics command is inside an environment (such as minipage or figure), the \centering declaration centers the remaining output of the environment. For example:

```
\begin{figure}
   \centering
   \includegraphics[width=2in]{box.eps}
\end{figure}
```
is similar to:

```
\begin{figure}
\begin{center}
   \includegraphics[width=2in]{box.eps}
\end{center}
\end{figure}
```
The difference between these examples is that the center environment produces extra vertical space above and below the environment, while \centering produces no extra space.

#### 5.2 The scalebox Command

#### Syntax:

\scalebox{h-scale}[v-scale]{argument}

The **\scalebox** command scales an object, making its width be its original width multiplied by h-scale. The object can be any LAT<sub>EX</sub> object: letter, paragraph, EPS graphic, etc. The object's height is its original height multiplied by v-scale. Negative values reflect the object. If v-scale is omitted, it defaults to h-scale, which keeps the aspect ratio constant.

#### 5.3 The resizebox Commands

Syntax:

\resizebox{width}{height}{argument} \resizebox\*{width}{totalheight}{argument}

The \resizebox command resizes an object to a specified size. The object can be any L<sup>AT</sup>FX object: letter, paragraph, EPS graphic, etc. Specifying ! as either height or width makes that length be such that the aspect ratio remains constant. The standard LATEX  $2_{\varepsilon}$  arguments \height, \depth, \width, \totalheight can be used to refer to the original size of argument. So \resizebox $\{2in\{\theta\}$ {argument} makes argument keep its same height but have a width of 2 inches.

The \resizebox\* command only differs from \resizebox in its second argument, which specifies the totalheight of the object.

#### 5.4 The rotatebox Command

Syntax:

\rotatebox[options]{angle}{argument}

The \rotatebox command rotates an object by an angle given in degrees, with a counter-clockwise rotation being positive. The object can be any LAT<sub>EX</sub> object: letter, paragraph, EPS graphic, etc. By default, the object is rotated about its reference point. The options allow the user to specify the point of rotation:

- 1. Specifying the [x=xdim,y=ydim], the object is rotated about the point whose coordinates relative to the reference point are (xdim,ydim).
- 2. The origin option specifies one of 12 special points shown in in Figure 3.

The horizontal position of the origin points is specified by one of three letters: lcr (which stand for left, center, right), while the vertical position is specified by one of four letters:

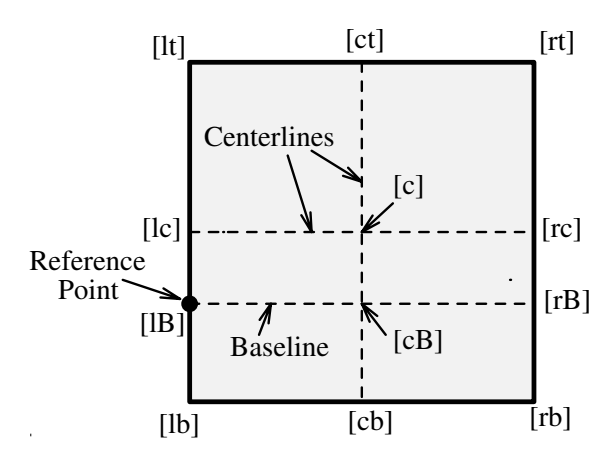

Figure 3: Available Origin Points

t,c,B,b (which stand for top, center, Baseline, bottom). For example:

- [rb] specifies the bottom-right corner
- [lt] specifies the top-left corner
- [cB] specifies the center of the graphic's Baseline
- [lc] specifies the midpoint of the left side
- [ct] specifies the midpoint of the top side

Note that:

- The order of the letters is not important, making [br] equivalent to [rb].
- c represents either the horizontal center or vertical center depending what letter is used with it.
- If only one letter is specified, the other is assumed to be c, making [c] equivalent to [cc], [1] equivalent to [1c], [t] equivalent to [tc], etc.

#### 6 The graphics Version of includegraphics

The graphics package contains two commands \includegraphics and \includegraphics\* which are identical except that \includegraphics\* clips (does not show) graphics outside the BoundingBox. The syntax for **\includegraphics** is:

#### \includegraphics[llx,lly][urx,ury]{filename}

 $[11x, 11y]$  are the x and y coordinates of the lowerleft corner of the image.  $[urx,ury]$  are the x and y coordinates of the upper-right corner of the image. If no coordinates are given, the BoundingBox in the file is used. If only one set of coordinates is given, it is assumed to be [urx,ury], with [llx,lly] set to zero. The default units for the coordinates are bp, although any valid T<sub>EX</sub> units can be used.

The graphics package's \rotatebox, \scalebox, \resizebox commands are the same as the corresponding graphicx commands except that the graphics version of \rotatebox does not allow any of the options which the graphicx version offers (see section 5.4).

The following commands use the graphicx version of \includegraphics:

```
\documentclass{article}
\usepackage{graphicx}
\begin{document}
%% include file1.eps with a width of 3 inches
\includegraphics[width=3in]{file1.eps}
```

```
%% include file2.eps with a width of 3 inches,
%% then rotate 45 degrees
\includegraphics[width=3in,angle=45]{file2.eps}
```

```
%% include file3.eps, rotate 45 degrees,
%% and resize to a width of 3 inches
\includegraphics[angle=45,width=3in]{file3.eps}
\end{document}
```
The following commands use the graphics version of \includegraphics to produce the same output:

```
\documentclass{article}
\usepackage{graphics}
\begin{document}
%% include file1.eps with a width of 3 inches
\resizebox{3in}{!}{\includegraphics{file1.eps}}
```

```
%% include file2.eps with a width of 3 inches,
%% then rotate 45 degrees
\rotatebox{45}{\resizebox{3in}{!}%
                {\includegraphics{file2.eps}}}
```

```
%% include file3.eps, rotate 45 degrees,
%% and resize to a width of 3 inches
\resizebox{3in}{!}{\rotatebox{45}%
                {\includegraphics{file3.eps}}}
```
\end{document}

# 7 Draft Mode in graphicx

Since L<sup>A</sup>TEX documents containing PostScript figures take longer to display and print, it often is desirable to omit the actual graphic when preliminary versions of the document are viewed or printed. If the graphics or graphicx packages are used with the draft option:

```
\usepackage[draft]{graphicx}
```
then only the BoundingBox and name of any subsequent EPS graphics are displayed:

box.eps

The graphicx version of \includegraphics has a draft option which allows the user to also control this feature for individual graphics. For example:

\includegraphics[draft,width=1.2in]{box.eps}

# 8 Specifying Height and/or Width in graphicx

The graphic's height and/or width can be specified, resulting in the following combinations:

- If neither the height nor the width is specified, the EPS graphic is included with its natural size (the size specified by the BoundingBox).
- If the height is specified and the width is not specified, the EPS graphic is included with the specified height and a width such that its height/ width aspect ratio remains the same.
- If the width is specified and the height is not specified, the EPS graphic is included with the specified width and a height such that its height/ width aspect ratio remains the same.
- If both height and width are specified:
	- If the keepaspectratio option is not specified, the EPS graphic is scaled anamorphically to fit both the specified height and width.
	- If the keepaspectratio option is specified, the graphic is made as large as possible such that its aspect ratio remains the same and the graphic does not exceed either the specified height or width.

The following L<sup>A</sup>TEX command makes the included graphic as wide as the text:

\includegraphics[width=\textwidth]{box.eps}

The following LAT<sub>EX</sub> command makes the included graphic 80% as wide as the text:

\includegraphics[width=0.80\textwidth]{box.eps} The following commands make the width of the included graphic 2 inches less than the width of text:

```
\newlength{\epswidth}
\setlength{\epswidth}{\textwidth}
\addtolength{\epswidth}{-2.0in}
\includegraphics[width=\epswidth]{box.eps}
```
If the calc package is available, this is shortened to:

```
\newlength{\epswidth}
\setlength{\epswidth}{\textwidth -2.0in}
\includegraphics[width=\epswidth]{box.eps}
```
The \newlength command only needs to be issued once. Subsequent graphics can be scaled without reissuing the \newlength command. The length name \epswidth is not special. Any other name (which isn't already used by L<sup>AT</sup>EX) could have been used. The calc package with the 12/95 graphicx package shortens this further to:

\includegraphics[width=\textwidth-2.0in]% {box.eps}

#### 8.1 Problems with Specifying Height

Users must be careful when using the height option. When users want to specify an object's "height", they often mean the overall height which is set by the totalheight option and not the height option. If the height option is mistakenly used instead of totalheight, the results may or may not be bad:

- If the object happens to have a zero depth (see the left box in Figure 2) the totalheight is the same as the height and everything works fine.
- If the object has non-zero depth (see the middle box in Figure 2) the object is scaled such that the object's height is as large as the desired totalheight, making the object too large.
- If the object has zero height (see the right box in Figure 2) an "Arithmetic overflow" (divideby-zero) error occurs. This happens because L<sup>A</sup>TEX calculates the scaling factor as

$$
scaling = \frac{required \ height}{height}
$$

Note that the  $LATEX2.09$  \psfig command and early versions of \includegraphics only have a height option.

#### 9 Rotation with Scaling in graphicx

Since the \includegraphics options are interpreted from left to right, the order in which the angle and size are specified makes a difference. For example:

```
\begin{center}
 \includegraphics[angle=90,%
         totalheight=0.5in]{box.eps}
 \includegraphics[totalheight=0.5in,%
                   angle=90]{box.eps}
```
\end{center}

produces:

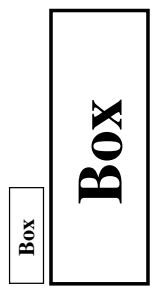

The first box is rotated 90 degrees and then scaled such that its height is a half inch. The second box is scaled such that its height is a half inch and then it is rotated 90 degrees.

# 9.1 Scaling of Rotated Graphics

When the height or width of a graphic is specified, the specified size is not the size of the graphic but rather of its BoundingBox. This distinction is especially important in order to understand the scaling of rotated graphics. For example:

```
\begin{center}
```

```
\includegraphics[totalheight=1in]%
                         {rosette.eps}
\includegraphics[angle=45,totalheight=1in]%
                         {rosette.eps}
\includegraphics[angle=90,totalheight=1in]%
                         {rosette.eps}
```
\end{center}

produces:

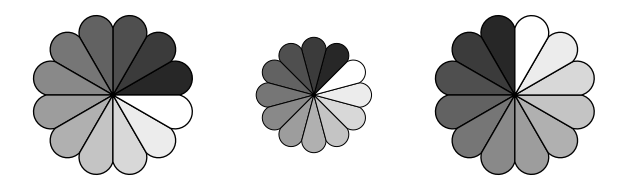

Although it may seem strange that the graphics have different sizes, it makes sense after viewing the BoundingBoxes:

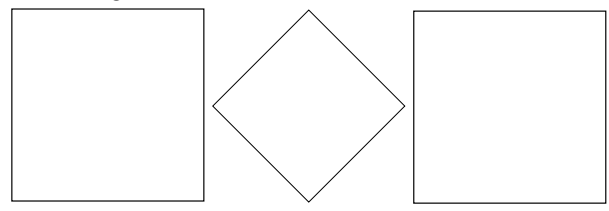

Each graphic is scaled such that its rotated BoundingBox is 1 inch tall.

# 9.2 Alignment of Rotated Graphics

When graphics are rotated, the objects may not align properly. For example:

```
\begin{center}
```

```
\includegraphics[totalheight=0.5in]%
                          {rosette.eps}
\includegraphics[totalheight=0.5in,%
                angle=-45]{rosette.eps}
\includegraphics[totalheight=0.5in,%
                angle=-90]{rosette.eps}
```
\end{center}

produces:

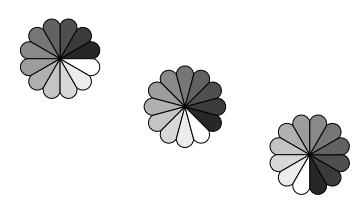

Again, this is better illustrated by the Bounding-Boxes:

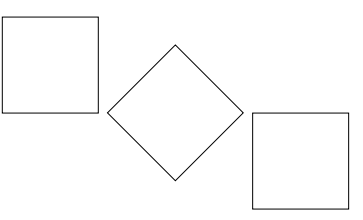

In this case, the objects' reference points (original lower-left corners) are aligned on a horizontal line. If it is desired to instead have the centers aligned, the minipage environment can be used:

```
\begin{center}
 \begin{minipage}[c]{0.625in}
    \centering
    \includegraphics[totalheight=0.5in,%
                     angle=0]{rosette.eps}
 \end{minipage}
 \begin{minipage}[c]{0.625in}
    \centering
    \includegraphics[totalheight=0.5in,%
                   angle=-45]{rosette.eps}
 \end{minipage}
 \begin{minipage}[c]{0.625in}
    \centering
    \includegraphics[totalheight=0.5in,%
                   angle=-90]{rosette.eps}
 \end{minipage}
\end{center}
```
However, an easier solution uses the \rotatebox command to rotate the graphic about its center:

```
\begin{center}
 \includegraphics[totalheight=0.5in]%
                             {rosette.eps}
 \rotatebox[origin=c]{-45}{%
    \includegraphics[totalheight=0.5in]%
                             {rosette.eps}}
 \rotatebox[origin=c]{-90}{%
    \includegraphics[totalheight=0.5in]%
                             {rosette.eps}}
```
\end{center}

This aligns the centers of the graphics:

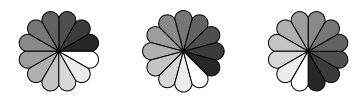

If the  $12/95$  version of graphicx is used, the origin option can be used in \includegraphics:

```
\begin{center}
    \includegraphics[totalheight=0.5in]%
                                  {rosette.eps}
   \includegraphics[totalheight=0.5in,%
               origin=c,angle=-45]{rosette.eps}
    \includegraphics[totalheight=0.5in,%
               origin=c,angle=-90]{rosette.eps}
  \end{center}
Similarly, the commands:
```
TUGboat, Volume 17 (1996), No. 1  $51$ 

```
\begin{center}
    \includegraphics[width=1in]{box.eps}
    \hspace{0.5in}
    \includegraphics[width=1in,angle=-90]%
                                {box.eps}
```
\end{center}

produce:

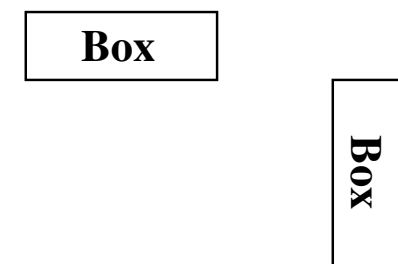

while the following commands:

```
\begin{center}
  \includegraphics[width=1in]{box.eps}
  \hspace{0.5in}
  \rotatebox[origin=br]{-90}{%
    \includegraphics[width=1in]{box.eps}}
\end{center}
```
align the bottoms of the graphics:

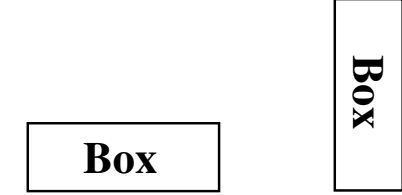

If the 12/95 version of graphicx is used, the origin option can be used in \includegraphics:

```
\begin{center}
  \includegraphics[width=1in]{box.eps}
  \hspace{0.5in}
  \includegraphics[width=1in,origin=br,%
                   angle=-90]{box.eps}}
```
\end{center}

# 10 Compressed and Non-EPS Graphics Files

The commands \DeclareGraphicsRule and \DeclareGraphicsExtensions control how LATEX deals with the files specified in \includegraphics commands.

When using dvips, users can specify an operation to be performed on the file before it is inserted. By making this operation a decompression command, compressed graphics files can be used. By making this a graphics-conversion command, non-EPS graphics files can be used. Since dvips is currently the only DVI-to-PS converter with this capability, everything in this section requires dvips.

\DeclareGraphicsRulehas a 'command' argument; this is only usable on an operating system that supports pipes. Without piping, the decompression or conversion cannot be done on-the-fly and the user must store all graphics as uncompressed EPS files.

Depending on the system defaults, users may need to pass the dvips option to the graphicx package. This can be done by either specifying the dvips global option in the \documentclass command:

```
\documentclass[dvips,11pt]{article}
```
or by specifying the dvips option when loading the package using the \usepackage command:

```
\usepackage[dvips]{graphicx}
```
Since specifying the dvips as a global option passes it to all packages, it is generally preferred.

# 10.1 The DeclareGraphicsRule Command

The \DeclareGraphicsRule command specifies how \includegraphics should treat files depending on their extensions. Multiple \DeclareGraphicsRule commands may be issued. The syntax is:

```
\DeclareGraphicsRule{ext}{type}%
                     {sizefile}{command}
```
See Table 4 for details of the arguments to the command. For example, the following command:

# \DeclareGraphicsRule{.eps.gz}{eps}{.eps.bb}% {'gunzip -c #1}

specifies that any file with a .eps.gz extension is treated as compressed eps file. It also specifies that the BoundingBox information is stored in the file with a .eps.bb extension, and that gunzip  $-c$  command uncompresses the file. (Since LATEX cannot read BoundingBox information from a compressed file, the BoundingBox line must be stored in an uncompressed file.)

Since the following graphics rules are defined by default in dvips.def, users generally do not need to use the \DeclareGraphicsRule command:

```
\DeclareGraphicsRule{.eps}{eps}{.eps}{}
\DeclareGraphicsRule{.ps}{eps}{.ps}{}
\DeclareGraphicsRule{.pz}{eps}{.bb}%
                        {'gunzip -c #1}
\DeclareGraphicsRule{.eps.Z}{eps}{.eps.bb}%
                        {^{'}gunzip -c #1}
\DeclareGraphicsRule{.ps.Z}{eps}{.ps.bb}%
                        {'gunzip -c #1}
\DeclareGraphicsRule{.eps.gz}{eps}{.eps.bb}%
                        {'gunzip -c #1}
\DeclareGraphicsRule{.ps.gz}{eps}{.ps.bb}%
                        {^{'}gunzip -c #1}
\DeclareGraphicsRule{.pcx}{bmp}{}{}
\DeclareGraphicsRule{.bmp}{bmp}{}{}
```
\DeclareGraphicsRule{.msp}{bmp}{}{}

\DeclareGraphicsRule{\*}{eps}{\*}{}

| ext      | The file extension.                                                               |
|----------|-----------------------------------------------------------------------------------|
| type     | The graphics type for that extension.                                             |
| sizefile | The extension of the file which contains the BoundingBox information for          |
|          | the graphics. If this option is blank $\{\}$ , the size information must be spec- |
|          | ified by an <i>\includegraphics</i> option.                                       |
| command  | The command to be applied to the file (often left blank $\{\}$ ). The command     |
|          | must be preceded by a single backward quote (not to be confused with the          |
|          | more common forward single quote).                                                |

Table 4: \DeclareGraphicsRule Arguments

The first two commands define the .eps and .ps extensions as eps files. The next five commands define extensions for compressed eps files. The next three commands define extensions for bitmaps (see section 10.3.1). The last command defines any other suffix as an eps file.

For example, to compress the EPS file file.eps, the BoundingBox line must first be extracted and stored in file.eps.bb. The EPS file can then be compressed by the gzip file.eps command (maximise compression by using gzip -9 file.eps). The old epsfig package came with epsbb, a perl script which creates the BoundingBox file and then compresses the EPS file. epsbb is still available from CTAN.

#### 10.2 The DeclareGraphicsExtensions Command

The \DeclareGraphicsExtensions command tells L<sup>A</sup>TEX which extensions to try if a user specifies a file with no extension in the \includegraphics command. The following graphic extensions are defined by default in dvips.def:

\DeclareGraphicsExtensions{.eps,.ps,% .eps.gz,.ps.gz,.eps.Z}

With the above graphics extensions specified, the command \includegraphics{file} makes LATEX first look for file.eps, then for file.ps, then for file.eps.gz, etc., until a file is found.

The \DeclareGraphicsExtensions command allows the graphics to be specified with

```
\includegraphics{file}
```
instead of

```
\includegraphics{file.eps}
```
The first syntax has the advantage that if you later decide to compress file.eps, you do not need to edit the L<sup>AT</sup>EX file.

#### 10.3 Including Non-EPS Graphic Files

While it is easy to insert EPS graphics into LAT<sub>EX</sub> documents, it is not as straightforward to insert non-EPS graphics (GIF, TIFF, JPEG, PICT, etc.). A simple solution is to find out if the application which generated the non-EPS graphic also generates EPS output. If not, a graphics conversion program (such as ImageMagick, xv, netpbm, pbmplus) must be used to convert the graphics to PostScript.

Since a non-EPS graphics file may be smaller than the corresponding EPS file, it may be desirable to keep the graphics in a non-EPS format and convert them to PostScript when the DVI file is converted to PostScript. If dvips is used, this on-thefly conversion can be specified by the command option in \DeclareGraphicsRule. For example, to use on-the-fly conversion to insert file.gif into a L<sup>A</sup>TEX document, one needs to:

- 1. Find a GIF-to-PS conversion program (assume it's called gif2ps)
- 2. One needs to create a .bb file which specifies the natural size of the file.gif graphics. To do this, convert file.gif to PostScript and:
	- (a) If the Postscript file is EPS, save the BoundingBox line in file.bb
	- (b) If the Postscript file is not EPS, determine the appropriate BoundingBox (see section 3) and store it in file.bb
- 3. Keep file.gif and delete the PostScript file.
- 4. Enter \DeclareGraphicsRule{.gif}{eps}%  $\{\text{.bb}\}$  ('gif2eps #1} in the L<sup>AT</sup>FX document.

When the command \includegraphics{file.gif} is issued, L<sup>A</sup>TEX will read the BoundingBox from file.bb and will also tell dvips to use gif2eps to convert file.gif into PostScript.

#### 10.3.1 Direct Support for Non-EPS Graphics

It is often requested that LAT<sub>EX</sub> and dvips support the direct inclusion of non-EPS graphic formats, making it as easy as inserting EPS files. While this would be convenient, there unfortunately are some problems which complicate things.

For example, most non-EPS graphic formats use binary files which cannot be read by TEX, which prevents L<sup>A</sup>TEX from determining the size of the non-EPS graphics. Furthermore, supporting non-EPS graphics would also require dvips to incorporate graphics conversion capabilities (GIF-to-PS, TIFFto-PS, etc.). This would not only require a lot of programming, it would also require more maintenance in the future.

Rather than directly incorporating graphics conversion routines, dvips provides a mechanism of calling external conversion programs. This mechanism can be accessed from L<sup>A</sup>TEX by use the the command argument of \DeclareGraphicsRule. This has the benefit of being more flexible than direct support, and since it keeps the graphics conversion uncoupled from the DVI-to-PS conversion, users are free to choose their own graphics conversion program.

While LAT<sub>EX</sub> and dvips generally do not support the direct inclusion of non-EPS graphics, there are some exceptions:

- 1. If dvips is compiled with -Demtex, it supports some EmT<sub>F</sub>X \special commands, allowing it to include PCX, BMP, or MSP bitmaps.
- 2. Some commercial versions of LAT<sub>E</sub>X support non-EPS graphics:
	- (a) Textures for the Macintosh supports PICT graphics.
	- (b)  $Y\&Y's$  TFX package for Windows includes the DVI-to-PS converter DVIPSONE which supports TIFF files. However, TFX cannot read the binary TIFF files, preventing L<sup>A</sup>TEX from reading the TIFF tags the same way it reads EPS BoundingBox information. Since L<sup>A</sup>TEX cannot determine the natural size of TIFF graphics, the user must still use a .bb file or specify the bb parameters explicitly in the optional argument of the \includegraphics command.

Check your documentation or contact the company's customer service for the correct syntax.

#### References

- [1] David P. Carlisle. Packages in the 'graphics' bundle. Available from CTAN as grfguide.tex or grfguide.ps.
- [2] Michel Goossens, Frank Mittelbach, and Alexander Samarin. The IAT<sub>F</sub>X Companion. Addison-Wesley, Reading, Massachusetts, 1994.
- [3] Helmut Kopka and Patrick Daly. A Guide to  $\mathcal{L}E[X] \mathcal{L}_{\varepsilon}$ . Addison-Wesley, Reading, Massachusetts, 1995.

[4] Leslie Lamport.  $\mathcal{B}T_F X$ : A Document Preparation System. Addison-Wesley, Reading, Massachusetts, second edition, 1994.

> ⋄ Keith Reckdahl Stanford University Box 9030 Palo Alto, CA 94309 USA reckdahl@leland.stanford.edu